## **ROBOT COLLABORATIF 6 AXES NIRYO**

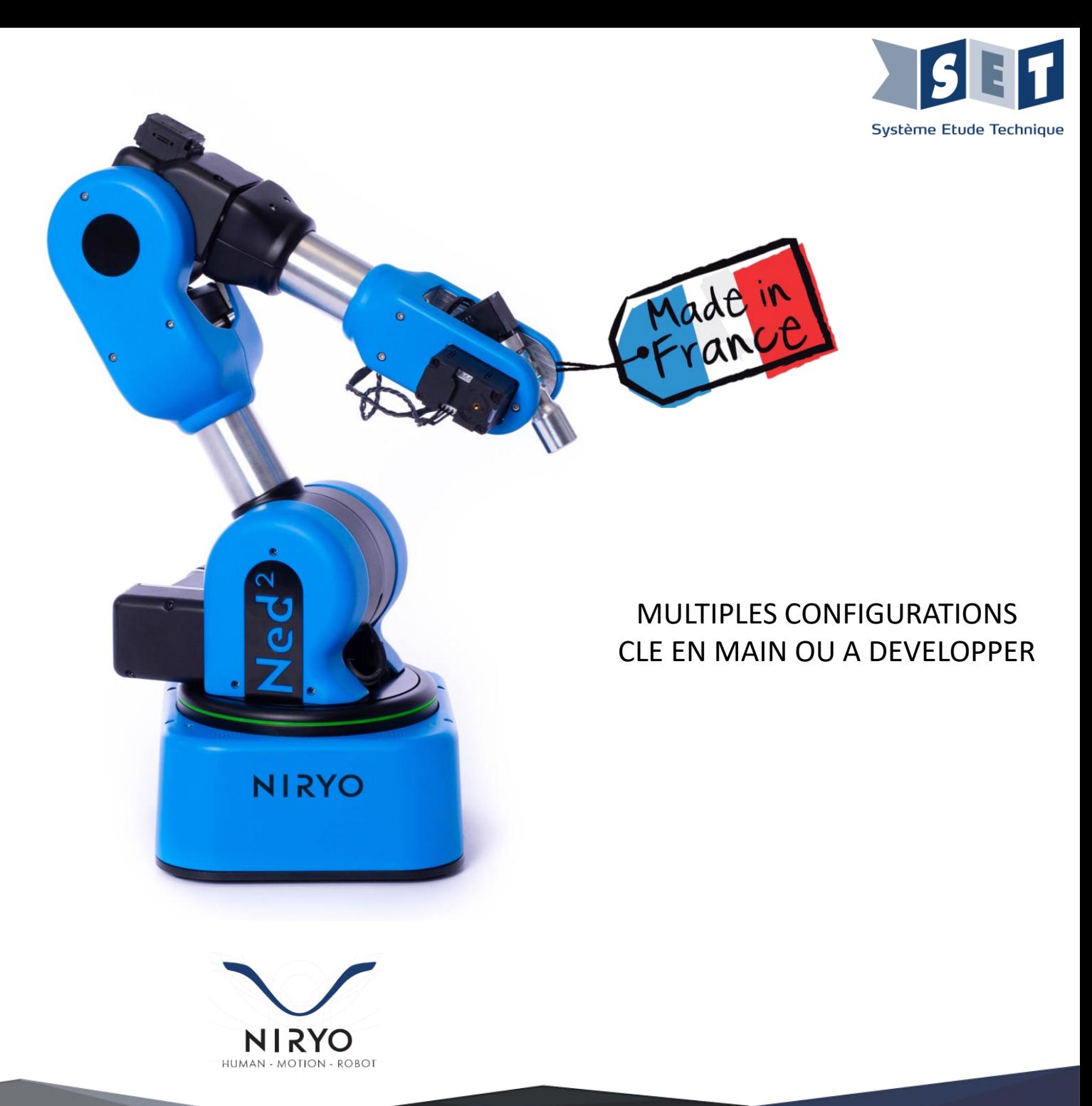

### **DESCRIPTIF TECHNIQUE**

- Robot collaboratif 6 axes Niryo Ned2
- Options Niryo Ned2
- Outils de programmation & Logiciels
- Industrie 4.0

### **APPLICATIONS**

- Co-Bot 6 axes
- Co-Bot DUO
- Robot Niryo, application Dégroupeur
- Robot Niryo, application avec platine automate 4.0
- Robot Niryo, applications Ermaflex

### **ACTIVITES ET PROJETS**

- Activités pédagogiques
- Projets

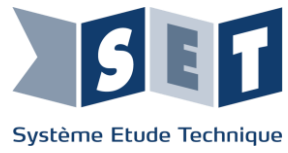

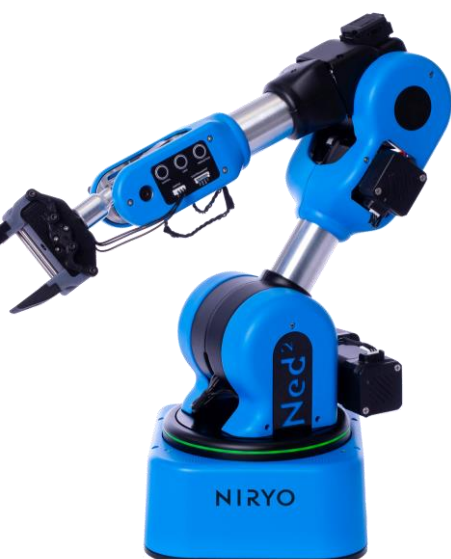

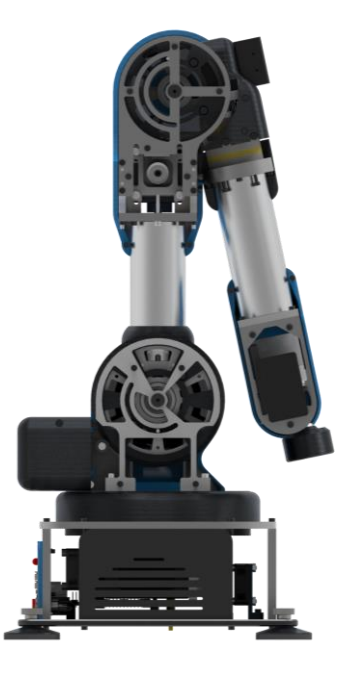

## **Robot collaboratif 6 axes Niryo NED2**

#### **Spécifications techniques :**

- Nombre d'axes : 6
- Poids : 7 kg
- Charge utile : 0,3 kg
- Portée max. : 440 mm
- Angle de base : +/- 175°
- Répétabilité : +/- 0,5 mm
- Vitesse max. TCP : 468 mm/s
- Source de courant : 12 V 7A 5V 7A
- Communication : Ethernet, WIFI, Bluetooth 5.0, USB
- Interface/Programmation : Windows®, Linux®, MacOS®, APIs
- Matériaux : Aluminium, ABS-PC
- Ports : 1 Ethernet, 2 USB 3.0, 2 USB 2.0

#### **Référence :**

• Robot Niryo NED2 (Réf : SNIRYONED2)

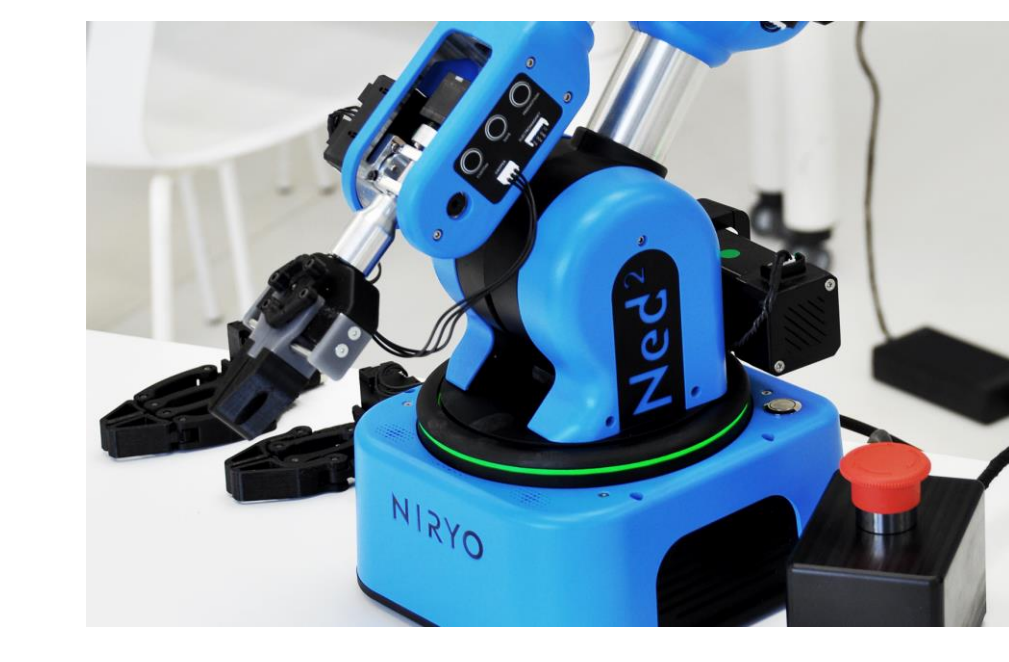

### **Matériel fourni :**

- Robot Collaboratif 6 axes Niryo Ned2 :
- 1 x Carte Raspberry®,
- 3 x **Servomoteurs Silent Stepper Technology**,
- 3 x Servomoteurs,
- 1 x **Interface Homme Machine** avec 3 boutons de contrôle, Anneau LED, Haut-parleurs et Microphone,
- 1 Capteur de température par axe,
- Pince standard,
- Logiciel de pilotage Niryo Studio (Windows®, Linux®, MacOS®),
- Alimentation sur secteur 230 VAC,
- Documentation technique.

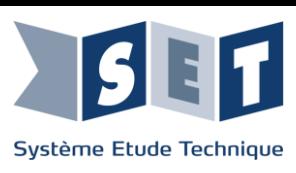

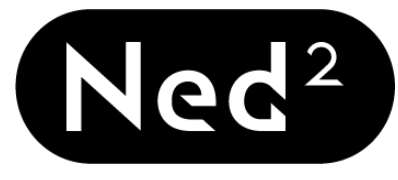

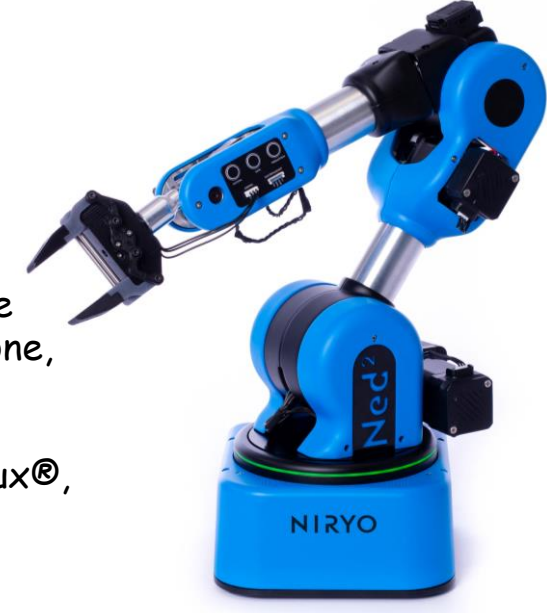

## **OPTIONS ROBOT NIRYO NED2**

#### **Références :**

- Pince large (Réf : SNIRYON2GRIPPER2)
- Pince adaptative (Réf : SNIRYON2GRIPPER3)
- Pompe à vide (Réf : SNIRYON2POMPEV2)
- Electro aimant (Réf : SNIRYON2AIMANT)
- Convoyeur Education bidirectionnel à vitesse variable et rampe de chargement (Réf: SNIRYO2CONVDV2)
- Set vision 2D (couleurs et formes) et plateau (Réf : SNIRYON2VISION)
- Support à roulettes réglable en hauteur pour l'adapter à tous types de projets d'intégration (Réf : SNIRYOSUP)
- Bundle discovery (Réf : SNIRYON2BUNDLE)

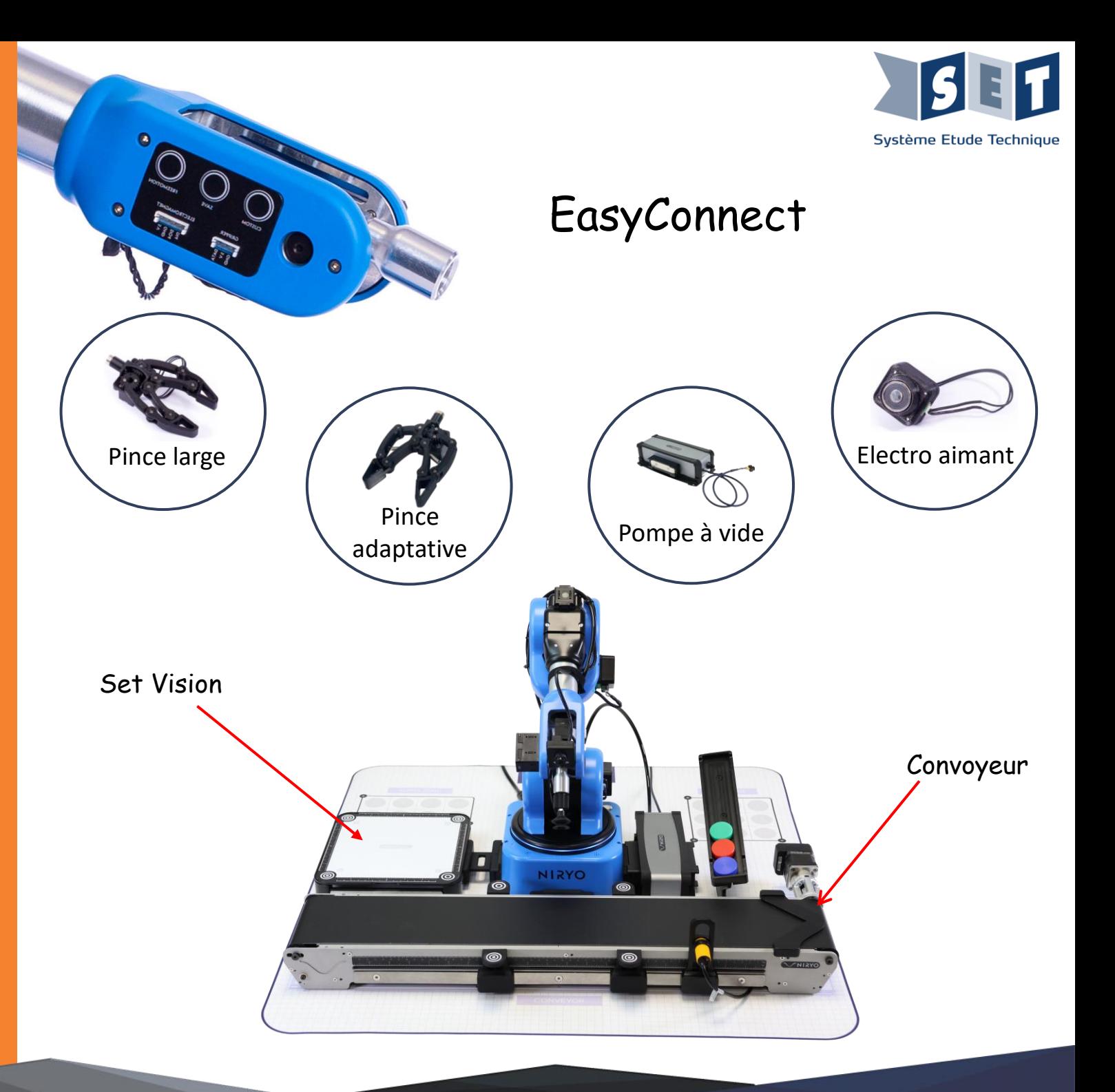

## **OUTILS ET PROGRAMMATION**

#### **Comment contrôler Ned ?**

- Avec Niryo Studio, application de bureau gratuite, utilisez des **blocs** fonctionnelspour créer vos programmes robotiques.
- Utilisez un **Arduino** ou un **Raspberry Pi**  pour contrôler le robot via ses entrées/sorties numériques.
- Utilisateurs avancés : **développez votre propre contrôleur** (utilisez une souris, un clavier, une manette ou encore Leap Motion pour contrôler Ned selon vos préférences), utilisez les **API (Python, Modbus, TCP)** pour commander le robot directement ou à distance, ou plongez directement dans le **code ROS**, qui est open-source.

#### **CHIRYO** Ą.  $\bullet$ Mode de sauvegarde (a) Axes  $\circ \circ \circ \circ$ E **NOUVEAU** SAUVEGARDER CHARGER **NOUTER UN BLOC DE POSITION**  $+$ Logic ぴ  $I$  pops Math Standard Move pose | Pose x | 0203 | y | 0191 | z | 0.146 | roll | 63.068 | pitch | 1317 | yaw | 614  $\odot$  $lists$ Variables Standard Move pose | Pose x | 0206 | y | 0179 | z | 0143 | roll | 236 | pitch | 1421 | yaw | 23  $\mathbf{r}$ Eunctions Utility  $\alpha$ Arm Standard Move pose | Pose x | 00205 | y | 0134 | z | 0111 | roll | 2713 | pitch | 133 | yaw | Movemen  $UQ$ Standard Move pose Pose x | 0205 | y | 0.183 | z | 0.114 | roll | 2.707 | pitch | 1.325 | yaw  $\mathbf{X}$ Tool Standard Move pose Pose x | 20203 | y | 0187 | z | 0111 | roll | 8115 | pitch | 1841 | yaw | 1 Vision Conveyo Standard Move pose Pose x **60188** y 0221 z 0226 roll 0886 pitch 1492 yaw Standard Move pose | Pose x | 20203 | y | 0251 | z | 0033 | roll | 2249 | pitch | 1385 | yaw ipper at speed **25.3** or **SINCE** rith speed (%); direction: EORWARD Standard Mix Move pose | Pose x | 00003 | y | 00224 | z | 0035 | roll | 22/85 | pitch | 12/22 | yaw | 21023 peat until a sobject detected Color FANY a hape **OBJECT «CONVOYEUR** Wait for a short time:  $\begin{bmatrix} 0.1 \end{bmatrix}$

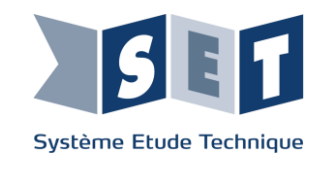

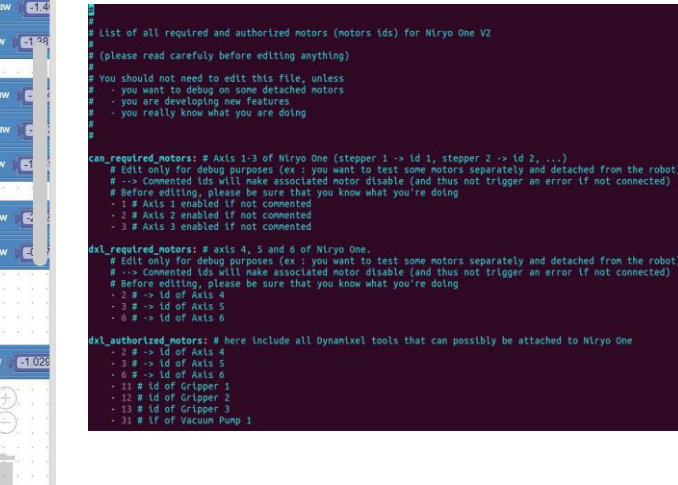

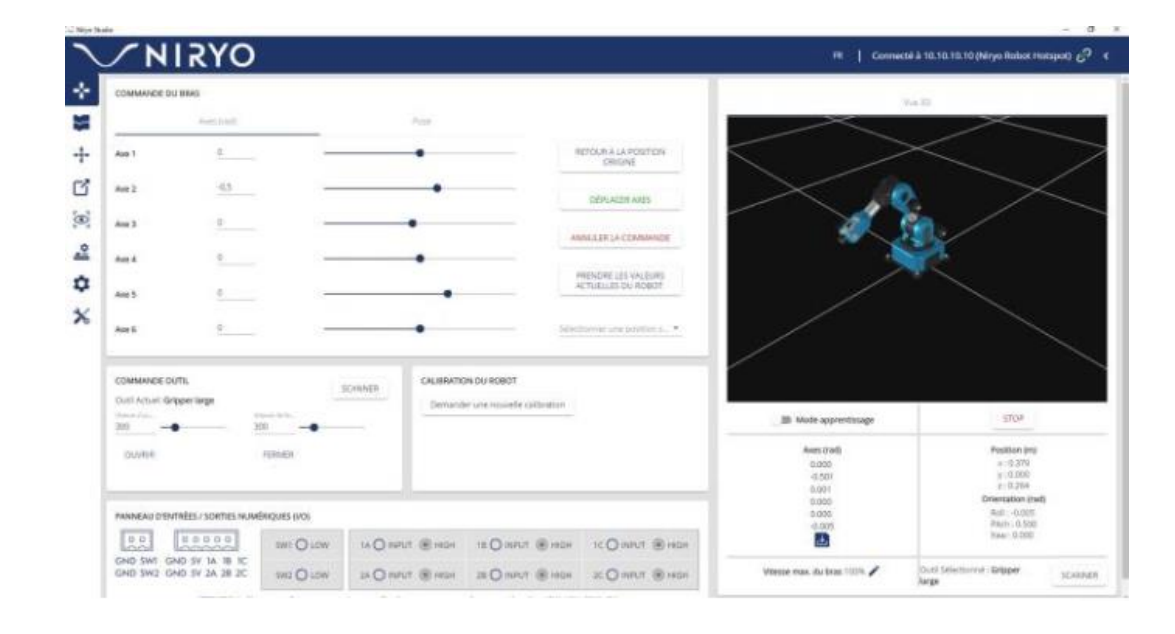

## **OUTILS ET PROGRAMMATION**

Quel que soit votre niveau vous trouverez l'outil logiciel adapté pour programmer Niryo Ned

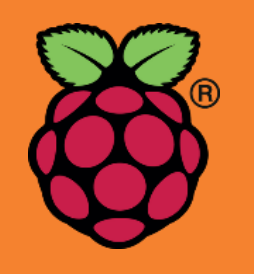

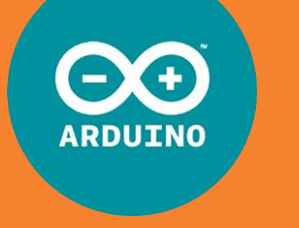

### **PROGRAMMATION & PROTOCOLES**

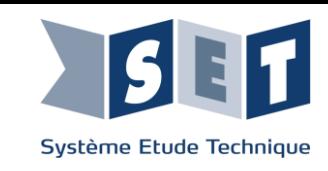

### **BLOCKLY**

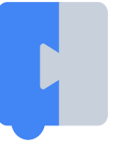

Similaire à **Scratch**, il s'agit d'une librairie permettant de programmer **de manière visuelle** en interagissant avec des **blocs**. Elle permet de contrôler le Niryo Ned de manière **intuitive** sans aucune connaissance en programmation.

### **PYTHON**

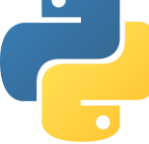

Python est un langage de programmation multi-plateformes **puissant** et **polyvalent**. Il peut en effet autant être utilisé dans le cadre de la robotique que du développement web, du cloud computing, du Big Data…

### **ROS**

- 
- Le Niryo Ned est basé sur ROS (Robot Operating System). Il s'agit d'un système d'exploitation conçu pour la robotique permettant d'utiliser des **fonctions standardisées** à l'aide de différents langages tels que **Python** et **C++**

### **MODBUS**

Un **serveur Modbus/TCP** est intégré au Niryo Ned. Ce **protocole de communication** incontournable dans le **contexte industriel** peut être étudié pour mettre en relation différents appareils dans une relation maitre-esclave.

### **MATLAB**

Avec l'intégration Niryo Ned-Matlab, il est possible d'analyser la différence entre les **courbes de trajectoires** théoriques et réelles. Matlab permet ainsi de mieux comprendre le concept de système contrôle.

## **INDUSTRIE 4.0**

- Evolutivité & Flexibilité
- Personnalisation
- Programmation simplifiée
- Jumeau numérique
- Open source
- Robotique collaborative
- Actionneurs efficients
- Vision
- Fabrication additive pour outillages

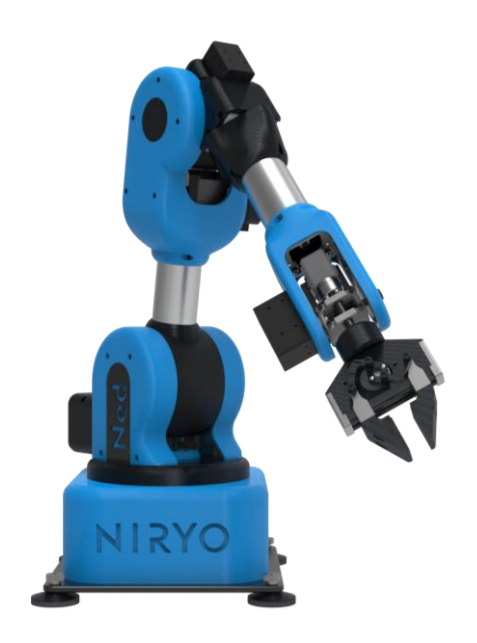

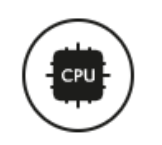

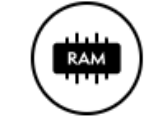

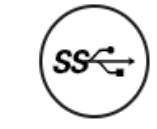

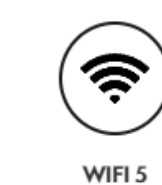

802.11 g/g/n/ac

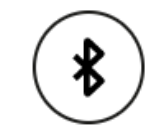

Bluetooth 5.0 Low Energy

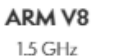

2 Gb RAM LPDDR4

**USB 3.0** jusqu'à 5 Gb/s

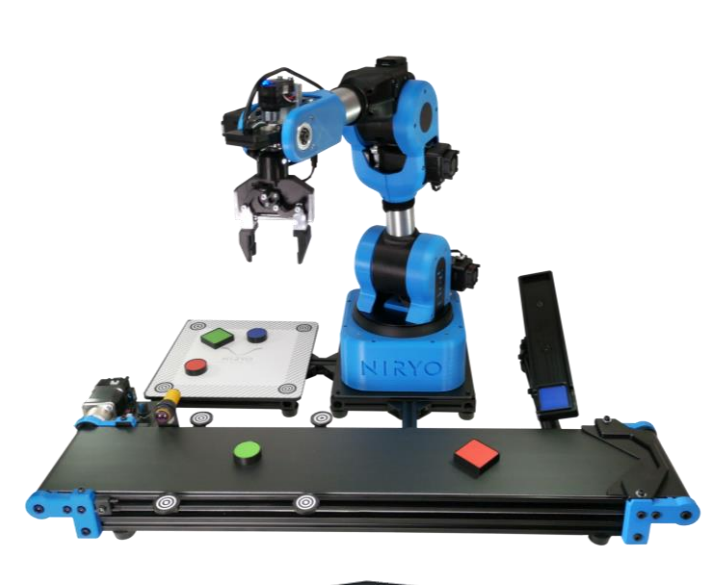

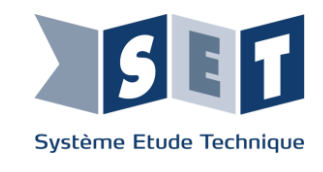

## **CO -BOT 6 AXES**

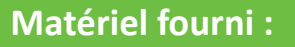

- Robot collaboratif 6 axes Niryo
- Matériels pour une application de type placer/déposer sur une chaine motorisée commandée par les I/O du robot (Pièces réalisées en impression 3D)
- Documentation technique et pédagogique fournies pour BAC CIEL

#### **Référence :**

• Co-Bot 6 axes (Réf : SCOBOTV2)

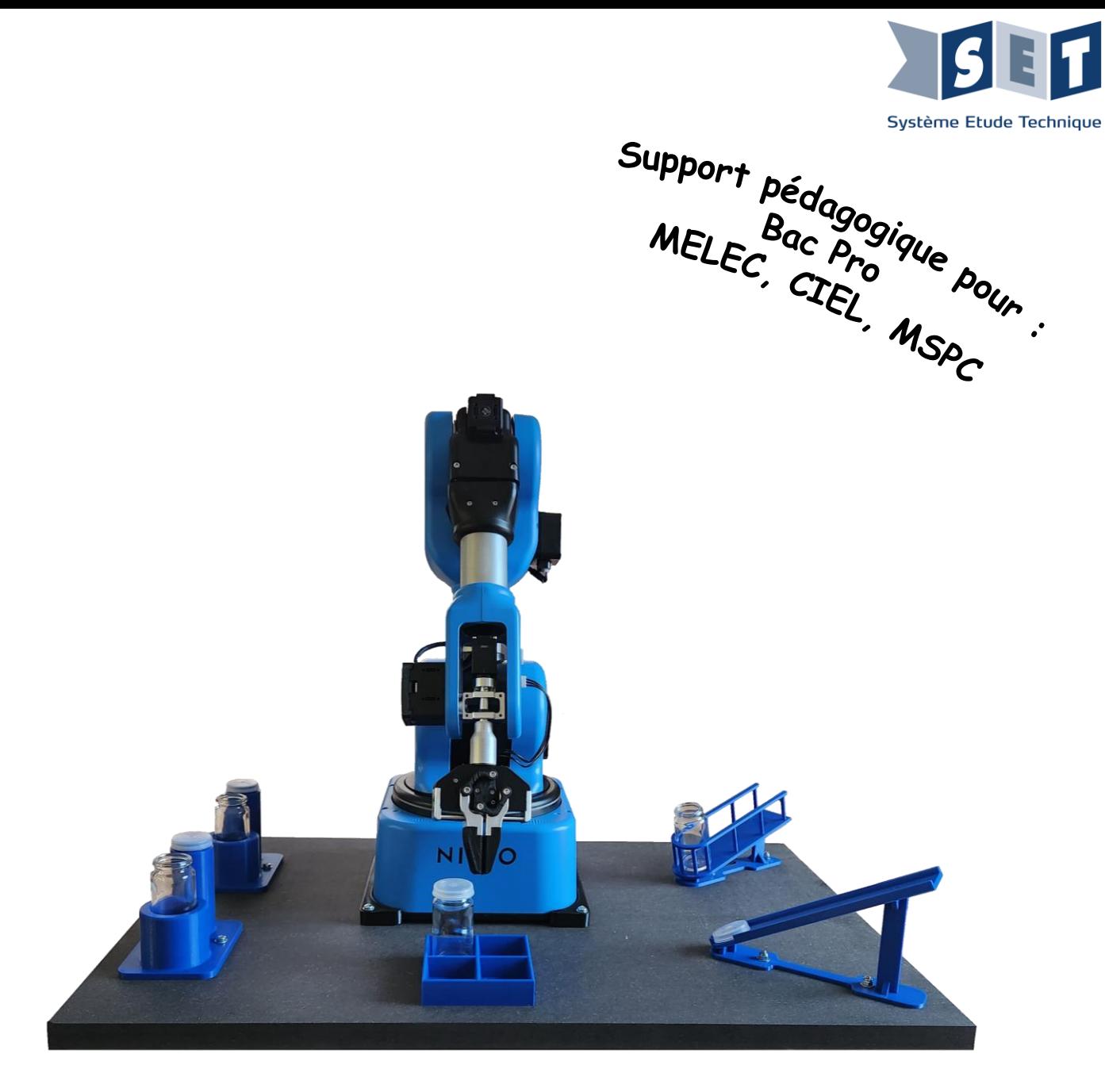

## **CO-BOT 6 AXES**

### Application clé en main

Le Robot NIRYO permet de réaliser des activités liées à la préparation, l'installation, la réalisation, la mise en service et la maintenance d'un système numérique ainsi que des activités liées à la réalisation et la communication.

#### **Exemples d'activités :**

- Installation d'un OS
- Configuration GPIO
- Réalisation d'un programme (simulation + réel)
- Installation du système dans un réseau existant

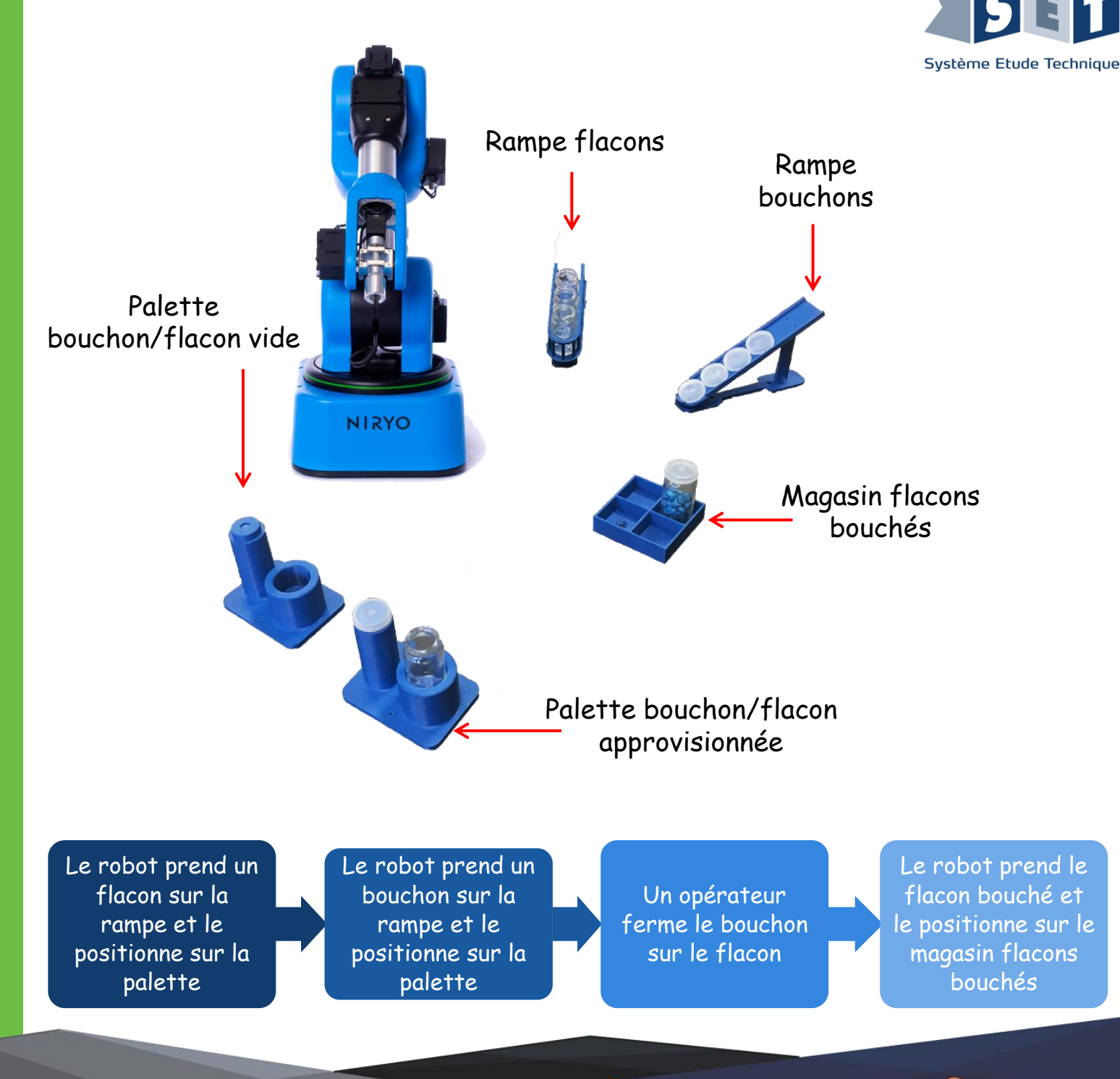

## **CO-BOT DUO**

### Application clé en main

Cette cellule propose une solution de réapprovisionnement d'une conditionneuse de médicaments. Elle se raccorde en énergie et se positionne directement sur la conditionneuse. Elle permet, une fois son raccordement et sa mise en service effectués de robotiser la tâche de réapprovisionnement de la ligne de conditionnement des médicaments 18 fois.

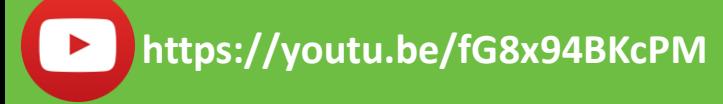

[logo-youtube-png-rond-2 | Sciences Po Grenoble](https://www.youtube.com/watch?v=fG8x94BKcPM&ab_channel=PierreB%C3%A9rioux)

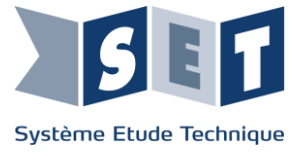

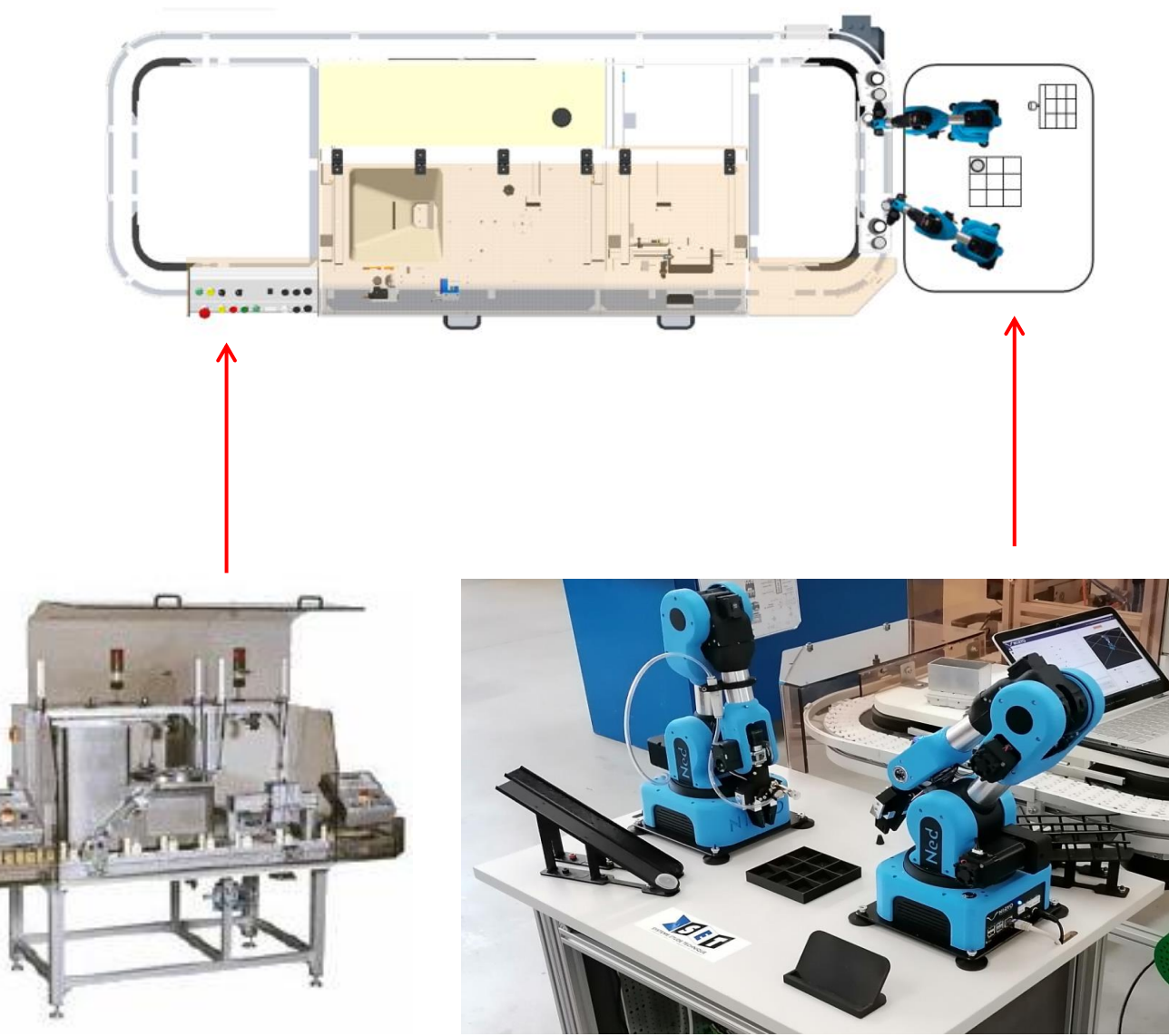

### Conditionneuse

## **CO-BOT DUO**

#### **Matériel fourni :**

- 2 x Robots collaboratif 6 axes Niryo avec chacun: 3 x Servomoteurs Silent Stepper Technology,
	- 3 x Servomoteurs,
	- 3 x Cartes Arduino®,
	- 1 x Carte Raspberry Pi®,
- 1 x Pince.
- Matériels pour une application de type placer/déposer sur une chaine motorisée commandée par les I/O des 2 Robots
- 3 x Electrovannes
- 1 x Vérin bloqueur
- 1 x Capteur mécanique
- 1 x Venturi et ventouse
- Documentation technique et pédagogique fournies pour BAC PRO MSPC

#### **Référence** :

• Co-Bot DUO (Réf : SCOBOTDUO)

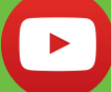

[logo-youtube-png-rond-2 | Sciences Po Grenoble](https://youtu.be/E-HthvlXB68)

**https://youtu.be/E-HthvlXB68**

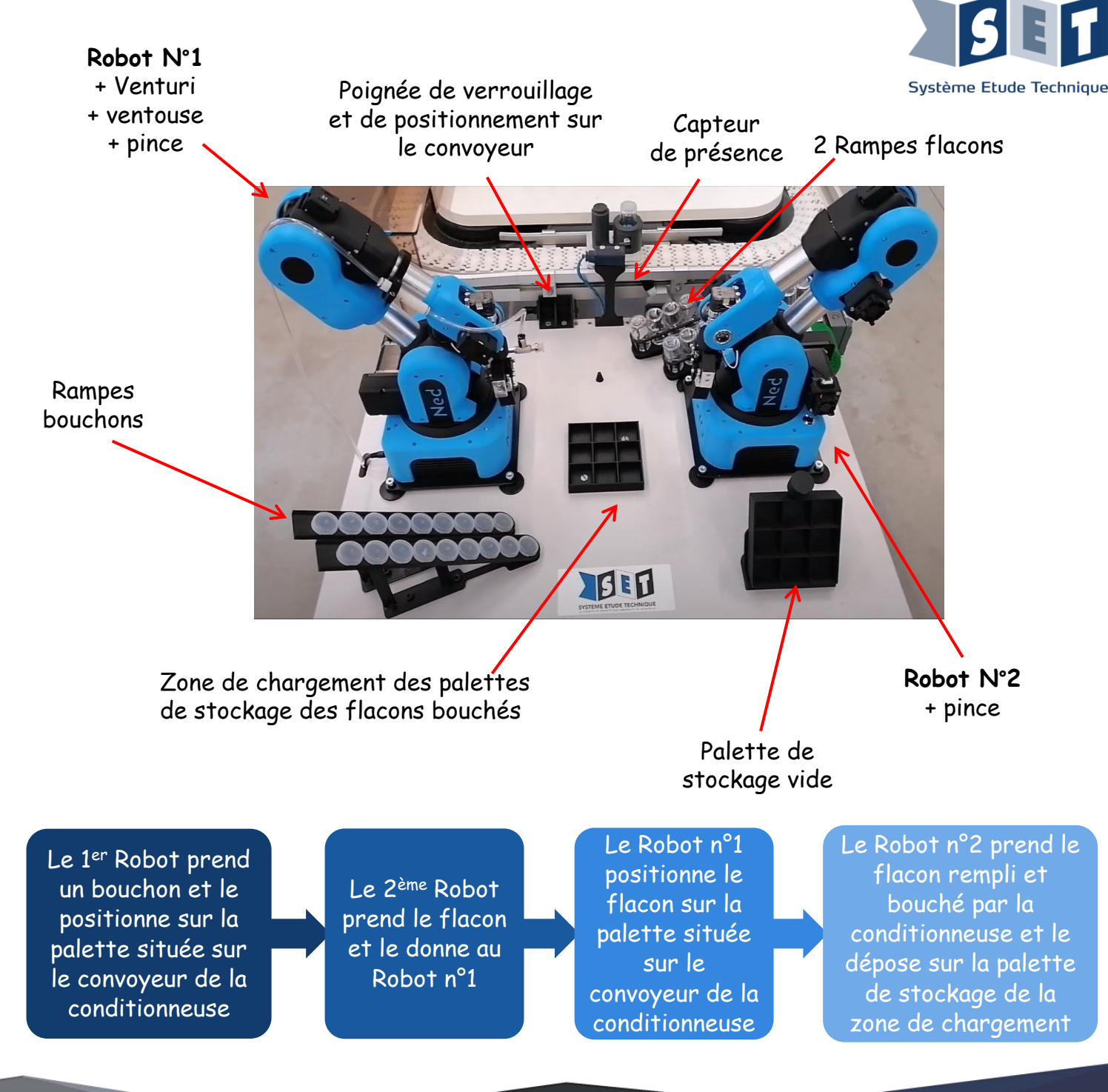

### **CO-BOT DUO**

### Application clé en main

La cellule Co-Bot DUO permet de réaliser des activités liées à la mise en service et la maintenance et l'amélioration d'une cellule robotisée ainsi que des activités liées à la réalisation et l'exploitation d'une solution alternative au chargement manuel.

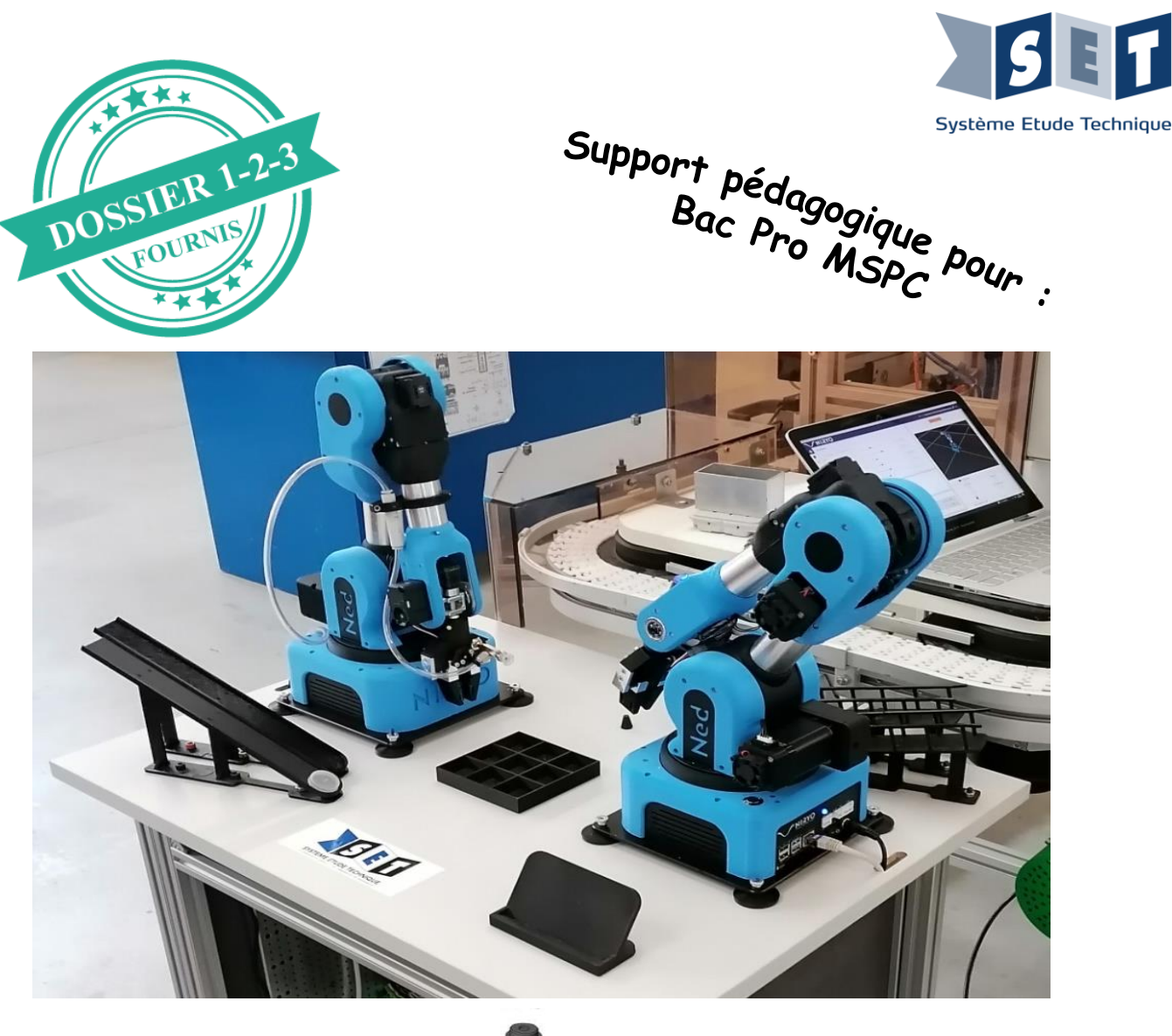

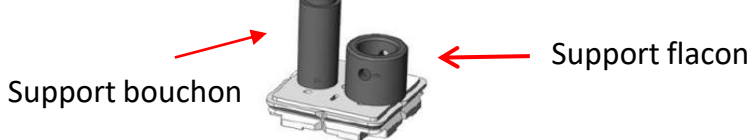

Palette bouchon/flacon de la conditionneuse

## **ROBOT NIRYO, APPLICATION DEGROUPEUR**

### **ALIMENTATION FLACONS/POTS DU DEGROUPEUR**

### Application clé en main

#### **Références :**

l[ogo-youtube-png-rond-2 | Sciences Po Grenoble](https://youtu.be/6vrx8ltpA_Q)

- Robot Niryo NED2 (Réf : SNIRYONED2)
- Pompe à vide (Réf : SNIRYON2POMPE)
- Convoyeur Education bidirectionnel à vitesse variable et rampe de chargement (Réf : SNIRYO2CONVD)
- Set vision 2D (couleurs et formes) et plateau (Réf : SNIRYON2VISION)
- Support à roulettes réglable en hauteur pour l'adapter à tous types de projets d'intégration (Réf SNIRYOSUP)

**https://youtu.be/6vrx8ltpA\_Q**

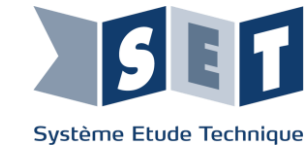

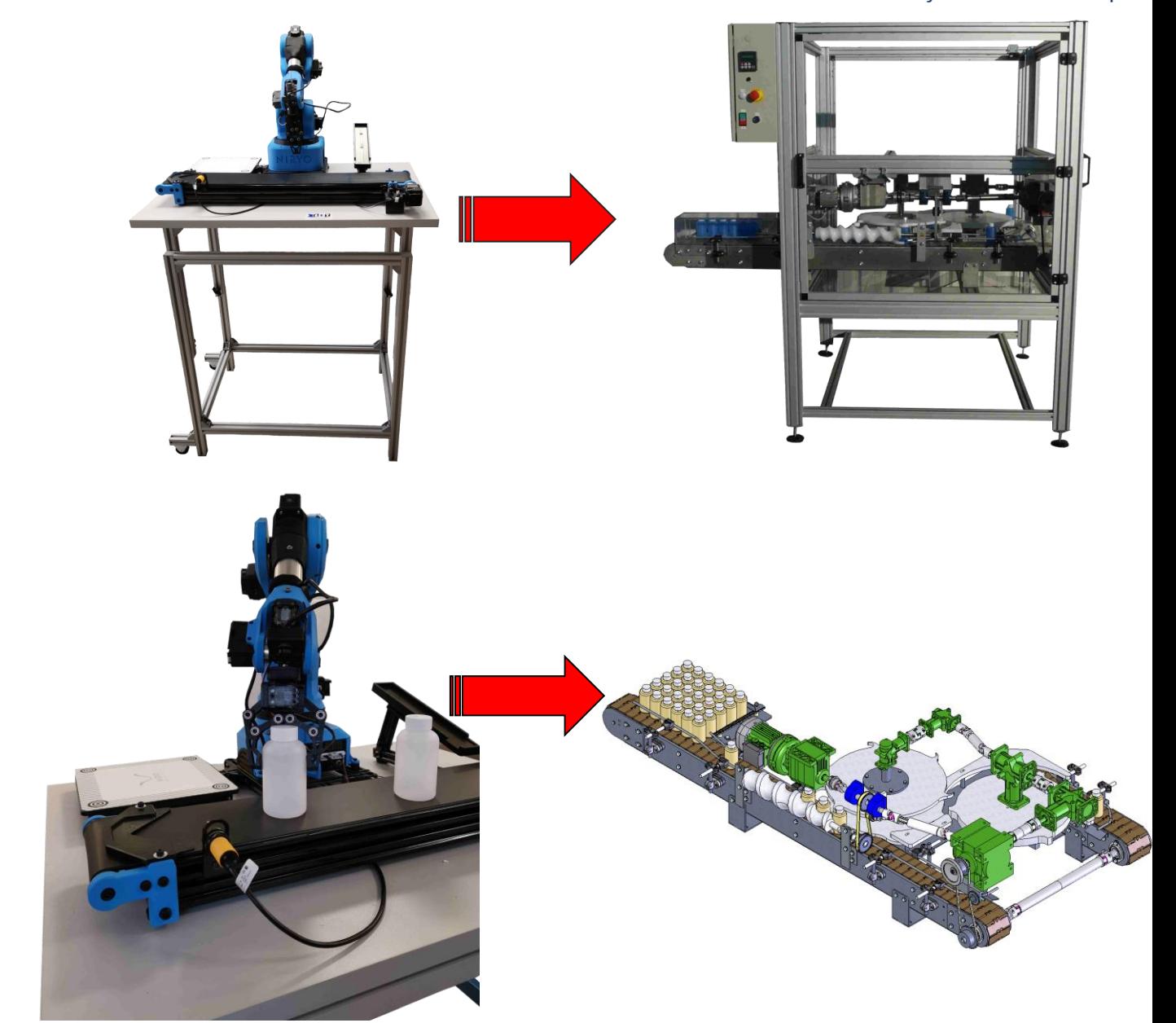

## **ROBOT NIRYO, APPLICATION AVEC PLATINE AUTOMATE 4.0**

**DEPOSE DE FLACONS SUR LE CONVOYEUR PAR LE ROBOT PILOTE PAR UN AUTOMATE**

### **Références :**

- Robot Niryo (Réf : SNIRYONED2)
- Pompe à vide (Réf : SNIRYON2POMPE)
- Convoyeur Education bidirectionnel à vitesse variable et rampe de chargement (Réf : SNIRYO2CONVD)
- Set vision 2D (couleurs et formes) et plateau (Réf : SNIRYON2VISION)

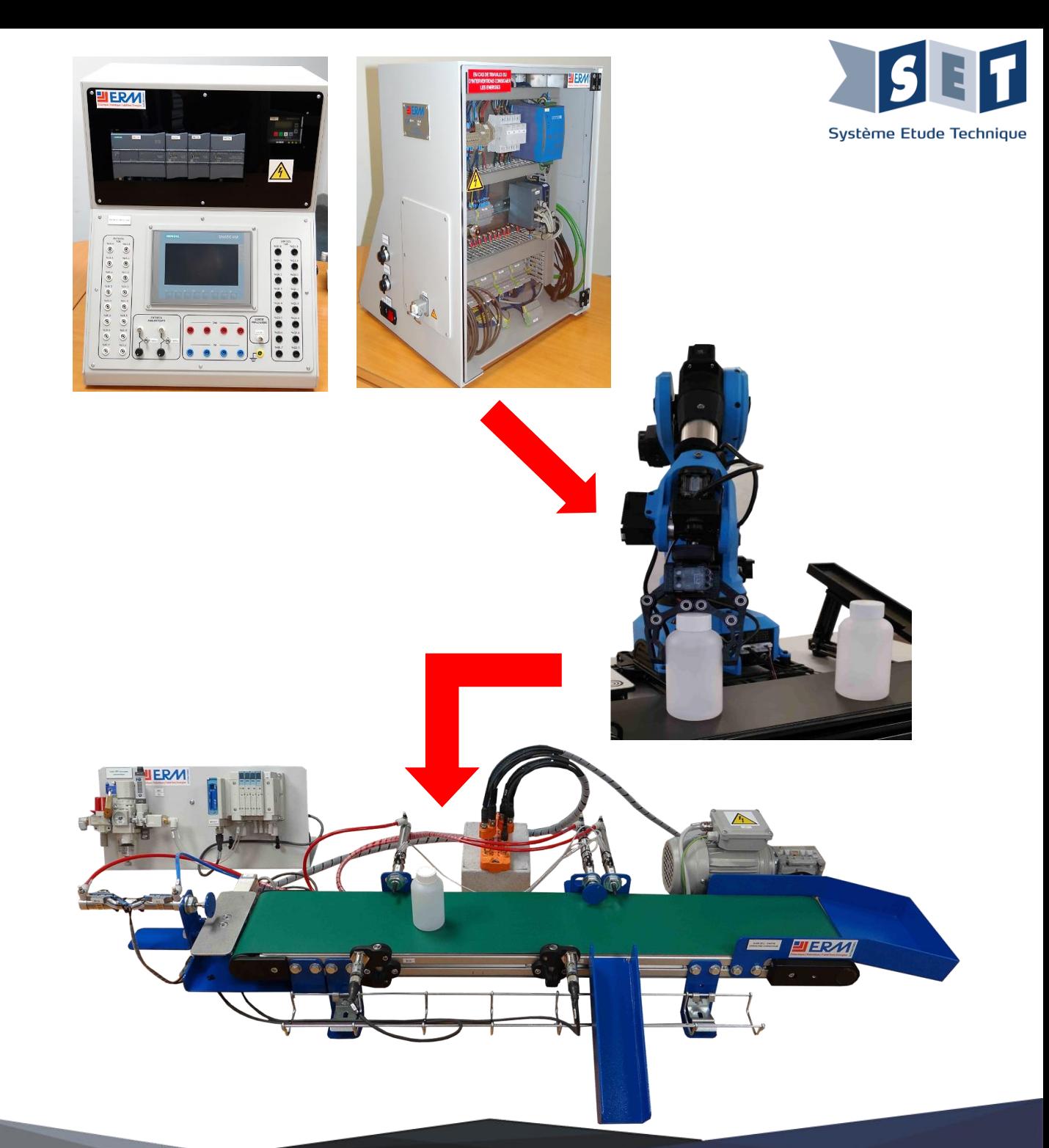

## **ROBOT NIRYO, APPLICATIONS ERMAFLEX**

ALIMENTATION FLACONS/POTS DE : - LA TABLE DE DISTRIBUTION - LA CELLULE DE CONDITIONNEMENT POLYPROD - LA CELLULE ROBOTISEE

### Application clé en main

#### **Références :**

- Robot Niryo NED2 (Réf : SNIRYONED2)
- Pompe à vide (Réf : SNIRYON2POMPE)
- Convoyeur Education bidirectionnel à vitesse variable et rampe de chargement (Réf : SNIRYO2CONVD)
- Set vision 2D (couleurs et formes) et plateau (Réf : SNIRYON2VISION)
- Support à roulettes réglable en hauteur pour l'adapter à tous types de projets d'intégration (Réf : SNIRYOSUP)

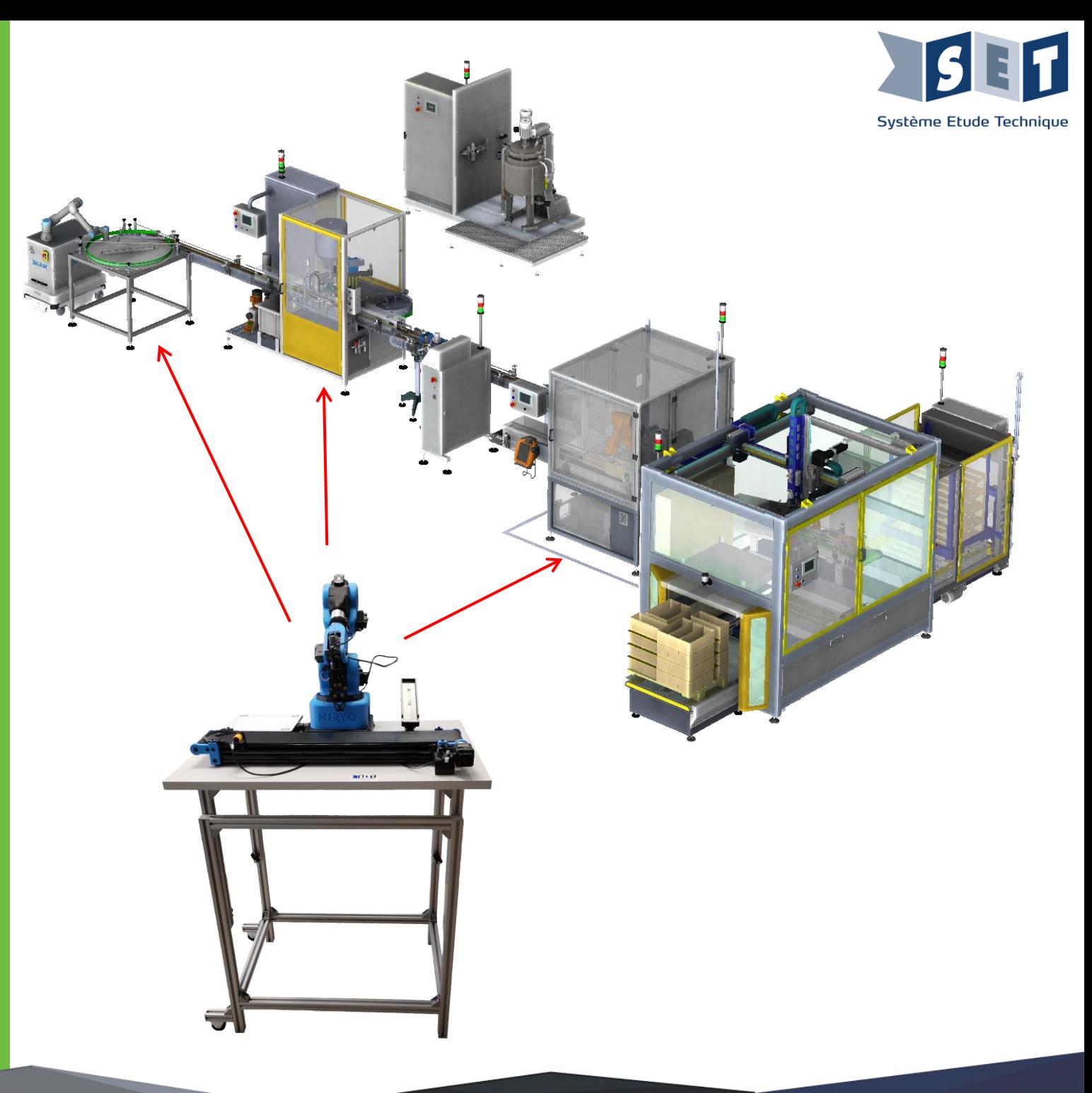

## **ACTIVITES PEDAGOGIQUES**

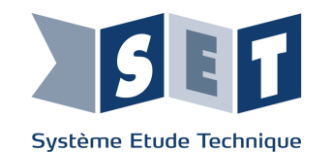

- Analyse fonctionnelle et structurelle
- Programmation du robot avec les logiciels dédiés
- Sécurité et analyse des risques d'un robot collaboratif
- Réglage et paramétrage
- Calibration du robot
- Paramétrage du capteur de vision
- Remettre en état de bon fonctionnement d'un bien
- Exécuter des opérations de surveillance et d'inspection
- Exécuter des travaux d'amélioration ou de modification d'un bien
- Mise en service dans le respect des procédures

odbus

**Blockly** 

python

**EROS** 

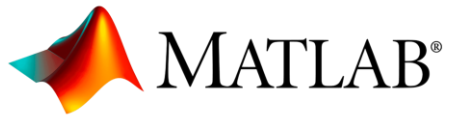

- Plusieurs programmations possibles
- Reproduction d'usages industriels
- Prototypage grâce aux fichiers STL Open Source fournis (maintenance) et conception de pièces
- Démocratisation de la robotique

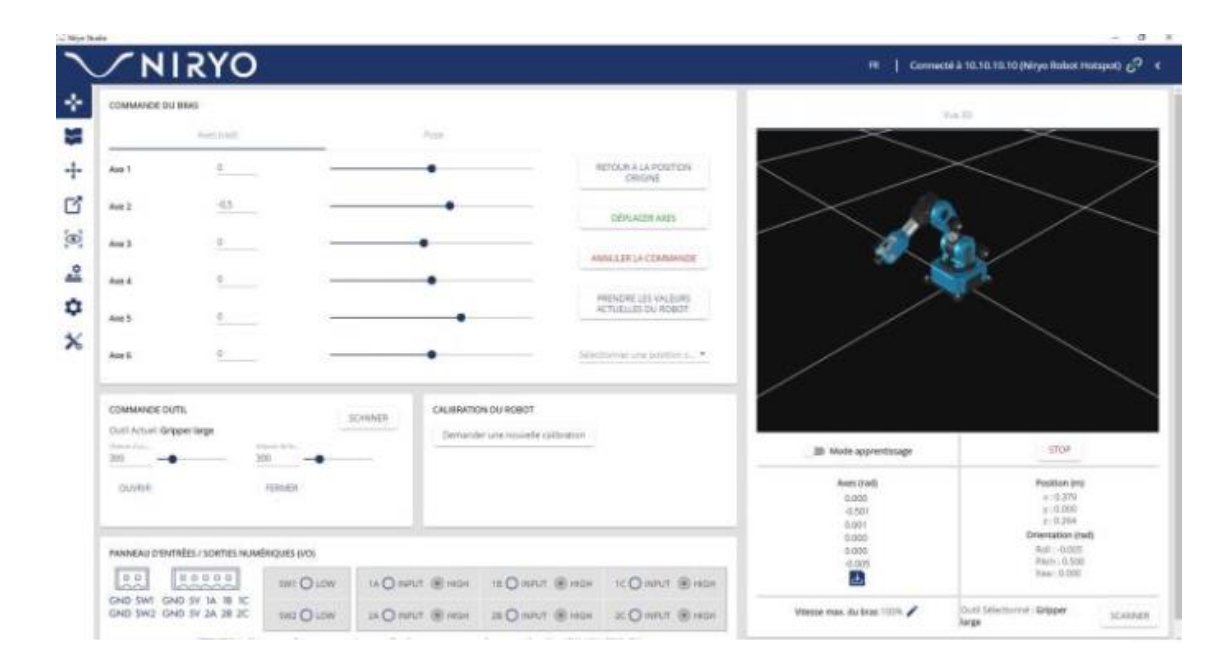

## **ACTIVITES PEDAGOGIQUES**

- Effectuer, analyser le fonctionnement et l'organisation d'un système
- Analyser les solutions mécaniques réalisant les fonctions opératives
- Analyser les solutions de gestion, de distribution, de conversion des énergies pneumatique et électrique
- Piloter une ligne ou un système de production
- Assurer le suivi de production lié à l'analyse des indicateurs et paramètres de production, des spécifications du produit
- Changement de format (pots, flacons, pinces, ventouse...)

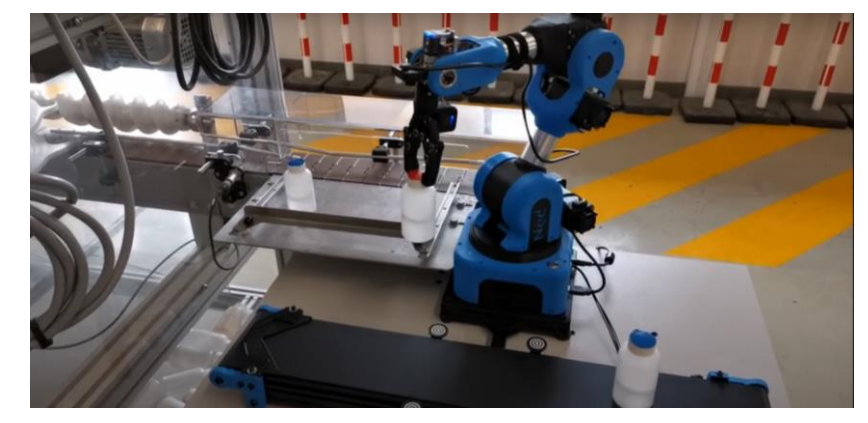

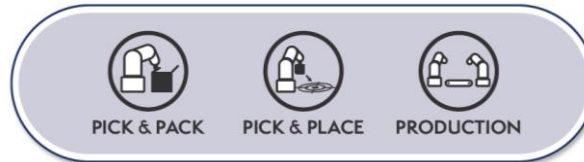

- Facilite la R&D
- Adaptation des outils
- Nombreuses solutions de programmation en fonction du niveau de l'apprenant
- Pédagogie fournie

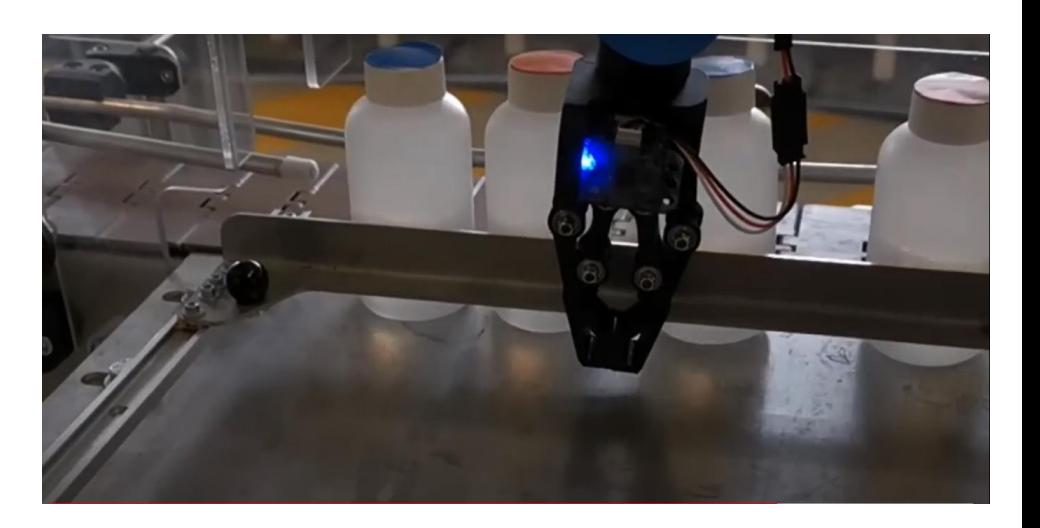

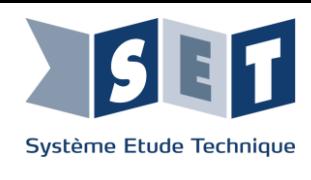

## **PROJETS**

### **LES DIFFERENTES MANIERES DE CONTROLER NED2**

• Le caractère open-source du robot vous permet de le contrôler de la manière dont vous souhaitez, en le programmant par vous même, le faisant ainsi coïncider à l'ensemble de vos projets et idées.

#### **Pour plus de projets :**

• [https://docs.niryo.com/applications/ned/](https://docs.niryo.com/applications/ned/v1.0.3/en/source/examples/index.html) [v1.0.3/en/source/examples/index.html](https://docs.niryo.com/applications/ned/v1.0.3/en/source/examples/index.html)

#### **Maitriser Ned2 avec votre souris**

En simulation ou en réel, grâce au package **Python PyNiryo** et l'interface graphique développée par le biais de **PyGames.**

Le programme convertit la position de la souris et la transforme en une position qui correspond à une position de l'effecteur dans le repère du robot. Il réalise des appels à la fonction jog\_pose pour obtenir de manière constante la position du curseur.

#### **Attraper des objets avec l'intelligence artificielle grâce à TensorFlow**

Grâce à l'outil Tensorflow, Ned2 peut reconnaître de multiples objets sur son workspace, grâce à son set vision, l'intelligence artificielle, le traitement d'images ainsi que l'apprentissage automatique (machine learning).

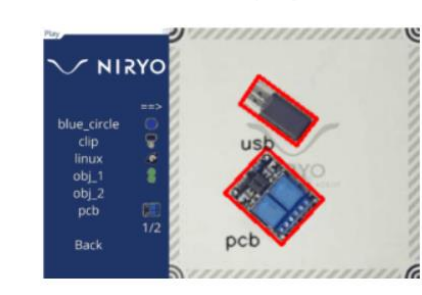

python

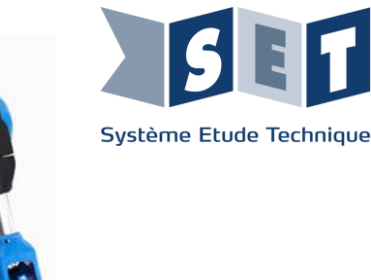

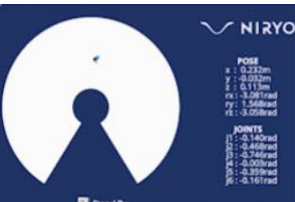

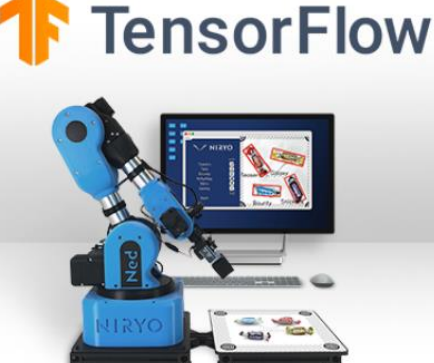

#### **Manier Ned2 avec MATLAB en simulation et sur le robot réel**

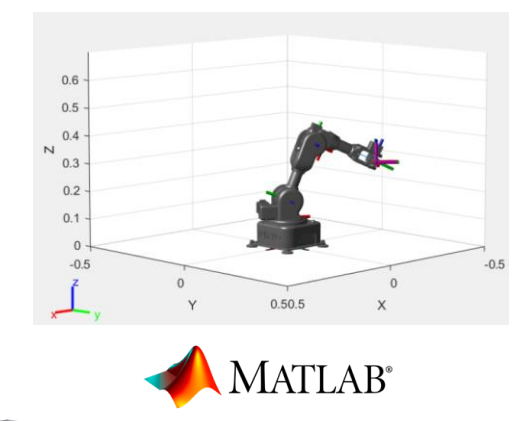

Tout d'abord, vous pouvez utiliser **MATLAB** et **la ROS Toolbox**, ainsi qu'un **modèle 3D de Ned2** pour interagir avec celui-ci, en simulation. Ceci peut par exemple permettre de travailler sur la cinématique directe et inverse du robot dans **MATLAB** directement.

Il est également possible de communiquer **directement entre MATLAB et un Ned2 réel via la ROS Toolbox de MATLAB.** Ceci vous permettra d'avoir accès à tous les topics, messages et services de Ned2. Il pourra donc être possible de commander celui-ci depuis **MATLAB** directement.

## **PROJETS**

Ned2 est un outil complet vous permettant d'apprendre la robotique, les différents langages de programmation ainsi que les différents usages que l'on peut faire d'un robot collaboratif dans le cadre de l'industrie 4.0.

#### **Manipuler Ned2 avec une carte Arduino**

La carte **Arduino** vous permet de contrôler un ou plusieurs Ned2 et, par conséquent, de mettre en application des processus robotiques et de créer votre propre **ligne de production industrielle**.

Le concept est simple : la carte **Arduino** est maître, le robot est esclave. La carte **Arduino** décide de ce que fait le robot. Elle reçoit des données depuis les différents capteurs et renvoie une commande au robot en conséquence. La carte **Arduino** reçoit ensuite une réponse venant du robot signalant si cette commande à été réalisée ou non par celui-ci.

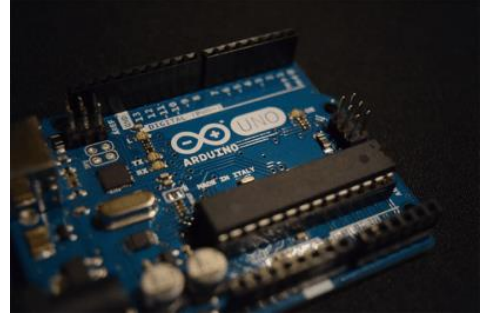

Système Etude Technique

#### **Utiliser Ned2 avec un contrôleur Leap Motion**

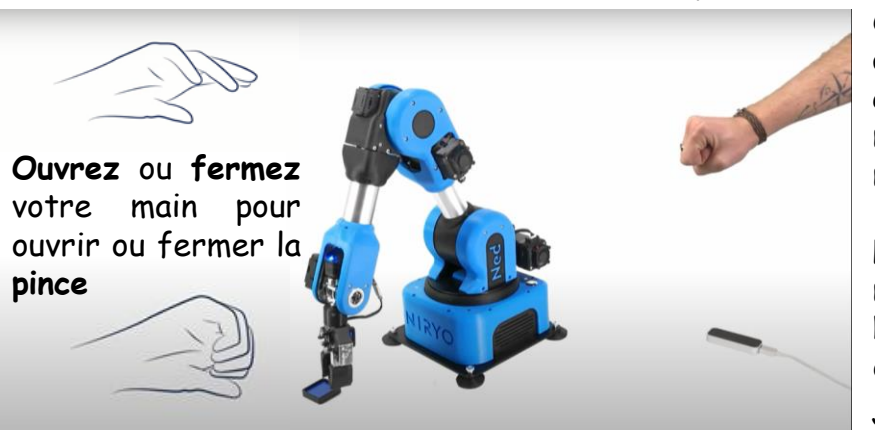

Contrôlez Ned2 avec votre main grâce à PyNiryo, notre package Python, ainsi qu'un contrôleur Leap Motion, qui est un module permettant de capturer les mouvements de la main.

L'API traduit la position relative de la main en une position de l'effecteur du Ned, qui reproduit les mouvements en direct, grâce à des appels à la fonction jog\_pose.

#### **Expérimenter Ned2 avec un autre Ned2 en Learning mode** Dans ce cas :

Grâce à un premier robot leader, contrôlé par vos soins en **mode apprentissage**, contrôlez un second robot follower, qui suivra les mouvements du leader.

Le robot leader écoute la valeur de ses axes continuellement et les envoie au robot follower, qui lui, écoute en contenu les valeurs envoyées par le robot leader, qui les reproduit.

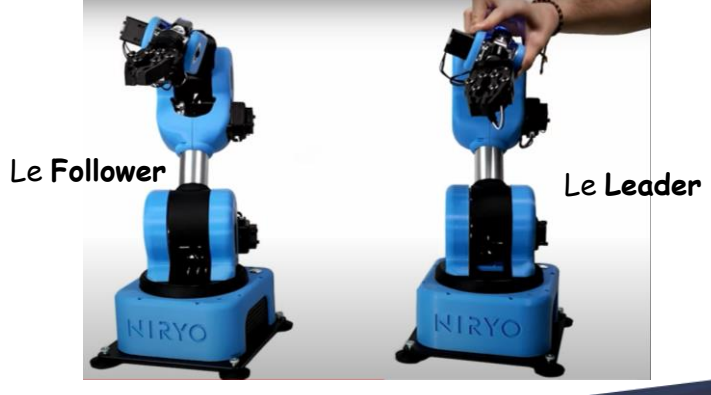

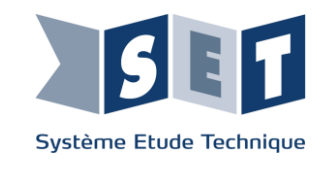

# **NOUS TROUVER :**

1 Avenue Jean Jaurès bat 10, 13170 Les Pennes-Mirabeau

## **NOUS ECRIRE :**

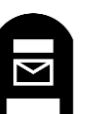

[Logo simple dans un cercle Twitter PNG transparents - StickPNG](https://twitter.com/setdidact/)

SETDIDACT

**SETDIDACT** 

SYSTÈME ETUDE TECHNIQUE

ISET

SETDIDACT **1 Avenue Jean Jaurès bat 10, 13170 Les Pennes-Mirabeau** 

## **NOUS CONTACTER** :

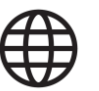

https://setdidact.com/

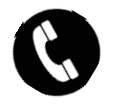

04 88 66 07 00

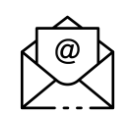

[commercial@setdidact.com](mailto:commercial@setdidact.com)